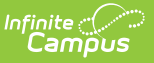

## **Ed-Fi v2.0 - Graduation Plans Resource Preferences [.2231 - .2327]**

Last Modified on 07/24/2023 11:20 am CDT

## **Classic View:** System Administration > Ed-Fi

## **Search Terms:** Ed-Fi

The Ed-Fi Configuration tool is used to establish Ed-Fi data resources.

The following describes how to set the resource preferences for the Graduation Plans resource. If the Configure or Edit button do not display, then the resource does not need to be mapped and the toggle button can be used to turn the resource on or off.  $\left| \cdot \right|$  $\left\vert \left\vert \mathbf{F}\right\vert \right.$ 

If a mapping is changed, a resync must be performed on the resource in order for the new mappings to send correctly.

1. Select the appropriate **Ed-Fi Code** for the Graduation Program Descriptors.

Any item not mapped will not report to Ed-Fi.

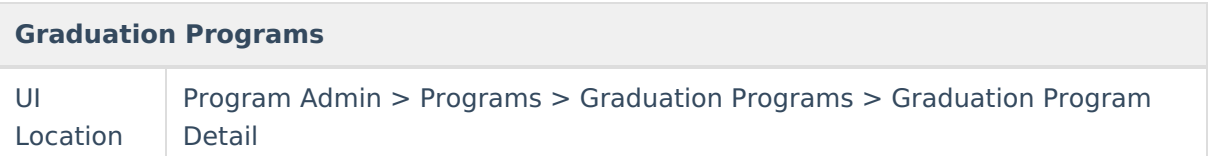

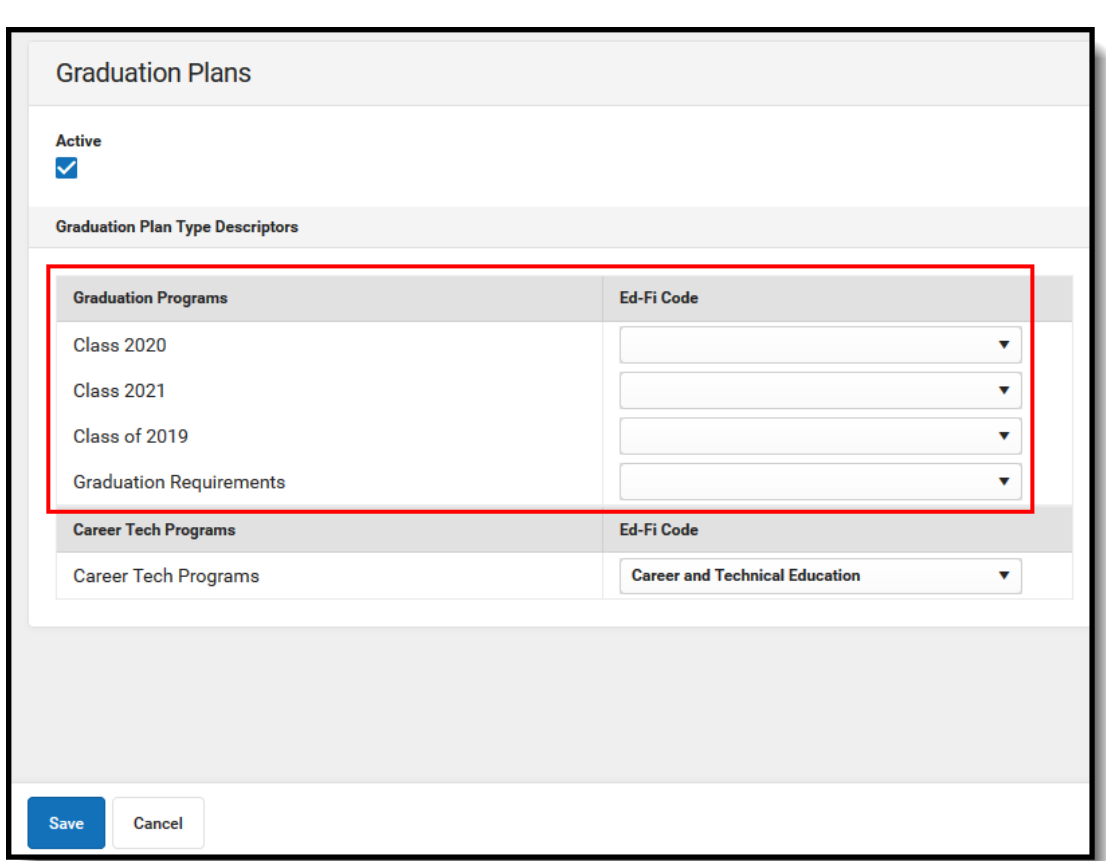

Infinite<br>Campus

2. Select the appropriate **Ed-Fi Code** for the Career Tech Program Descriptors.

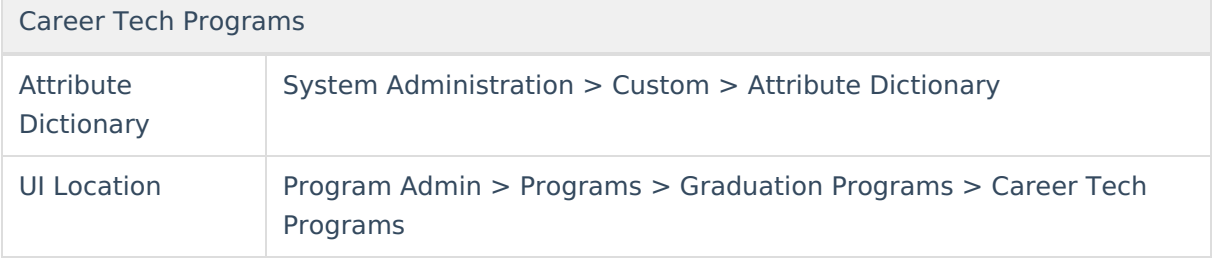

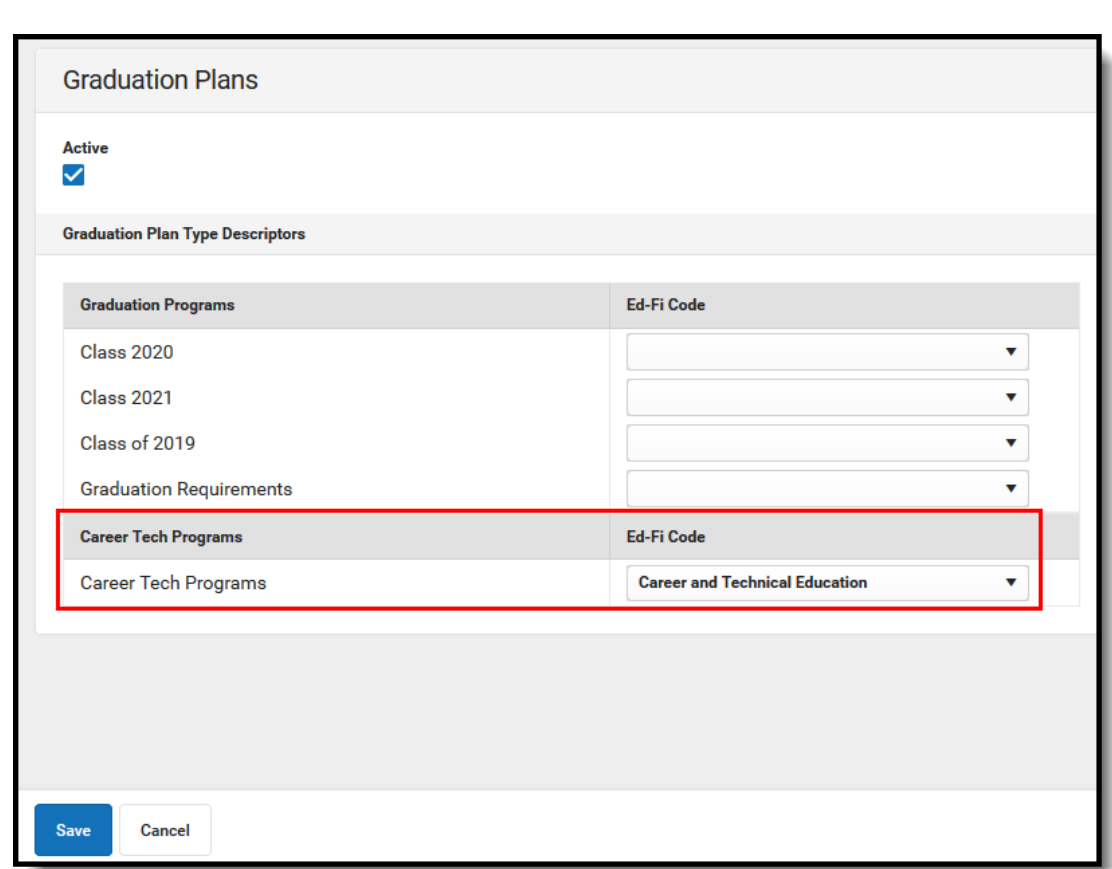

3. Click **Save.**

Infinite<br>Campus